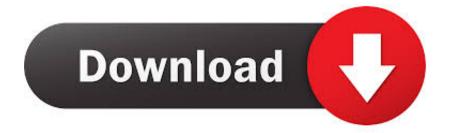

#### Linksys Wrt54g For Mac

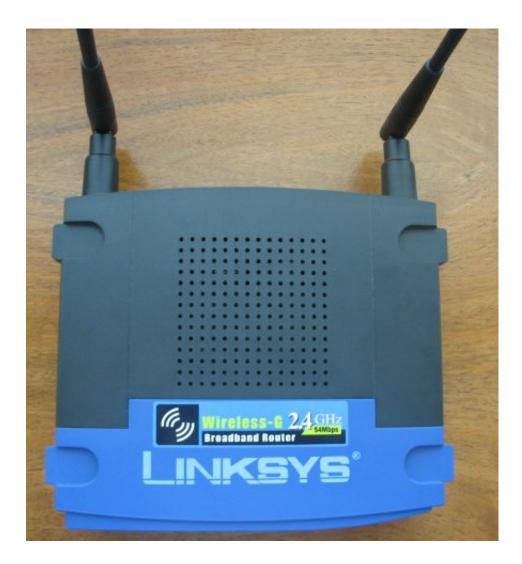

Linksys Wrt54g For Mac

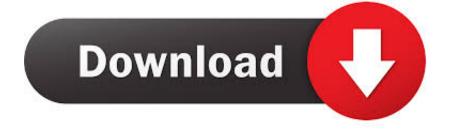

Mac Note: Do not install the software from of the CD that comes in the box This is difficult to ignore because Linksys goes out of their way to put a sticker over the ports on the back of the router which states you should 'Run CD First'.

- 1. linksys router
- 2. <u>linksys smart wifi</u>
- 3. <u>linksys wifi extender</u>

• After logging in, you'll see the Basic Setup page It should present you with fields for a router name, hostname, domain name and also have IP address information.

### linksys router

linksys router, linksys router login, linksys, linksys smart wifi, linksys login, linksys wifi extender, linksys router ip, linksys e1200, linksys velop, linksys e2500 Free Robotic Software

Eos 4 1 for mac At this point, you are configuring the WAP54G with the wireless MAC address, channel number, and SSID saved from the WRT54G router in step 1.. While Mac computers are compatible with Linksys products, there are some [Linksys WRT54G Wireless G Router] How to Set Up a Linksys WRT54G Wireless. <u>Camino For Mac Os X</u>

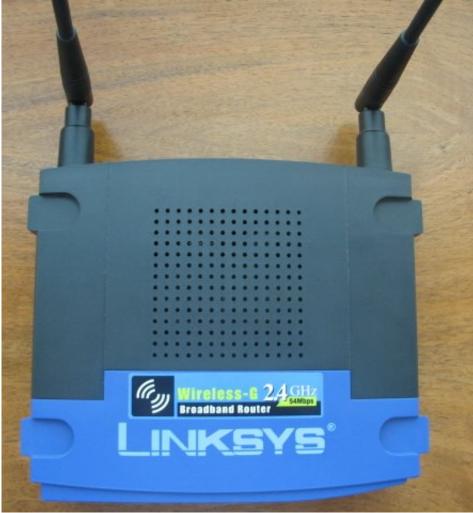

Mac Programs For Coding

# linksys smart wifi

#### Anti Malware Download For Mac

Be sure to run the cable from the ethernet port on your computer to one of the 4 numbered ports on the back of the router, and not the switch labeled 'Internet'. <u>Poker Cash Game Bankroll</u>

## linksys wifi extender

#### Fast And Furious Games

However, the software on there is not needed for Macintosh machines • After powering up the router and running an ethernet cable from your computer's ethernet port to one of the numbered ports on the back of the router, launch a web browser and type in 'in the location field.. This makes things easier when you enter settings and save them to the router You can temporarily use the supplied ethernet cable just for configuration.. This will involve unpacking the router, plugging it into a wall socket and using the supplied cable to connect it to your DSL or Cable modem.. You should not enter anything into the 'Name' field Leave that blank and type 'admin' into the 'Password' field and press the 'Log In' key.. Note, this is NOT the name that will be broadcast for wireless access • After entering a name for your router, make sure you click the Save Settings button on the bottom of the page.. This document is provided for self help purposes only MAC Address Clone: Some ISP will require you to register your MAC address.. On the main page of the Web interface, change the channel number to the same one the WRT54G uses (5 in our case).. Linksys Wrt54g Setup Wizard Download For Mac• You should be prompted to login with a username and password for the router.. Please contact the manufacturer or system developer for help • • • • The specific model and configuration shown below is for the Linksys WRT54G router which is sold at the DoIT Techstore () More information is available from Linksys' website at: Setup your router by following the directions that come with it. 773a7aa168 Para Ordnance Serial Number Years

773a7aa168

Project Pulsation cracked download